*National Imaging Associates, Inc. (NIA) Medical Specialty Solutions*

PROVIDER TRAINING/PRESENTED BY: NAME: LETA GENASCI

DATE:

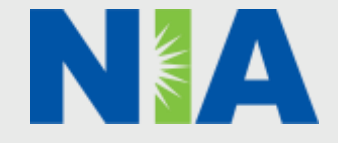

## *NIA Training Program*

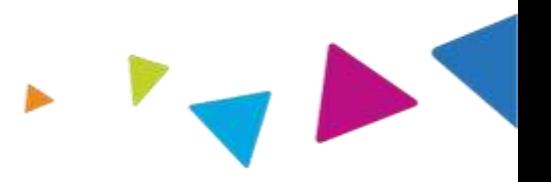

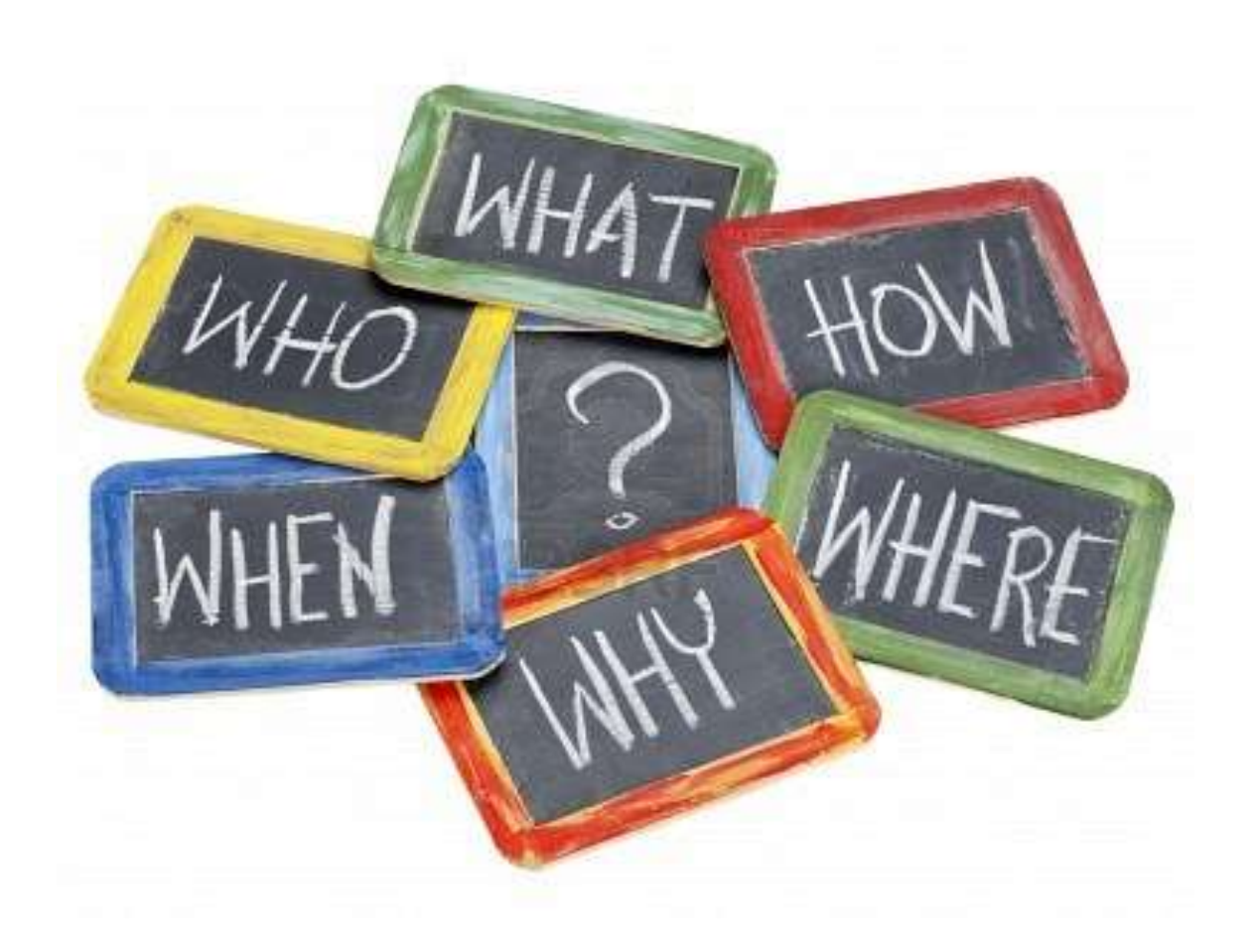

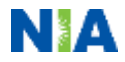

*NIA Program Agenda*

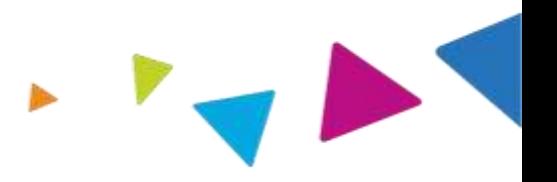

#### **Introduction to NIA**

#### **Our Program**

- 1. Authorization Process
- 2. Other Program Components
- 3. Provider Tools and Contact Information

#### **RadMD Demo**

#### **Questions and Answers**

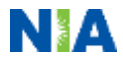

## *A Unique Vision of Care*

As the nation's leading specialty health care management company, we deliver comprehensive and innovative solutions to improve quality outcomes and optimize cost of care.

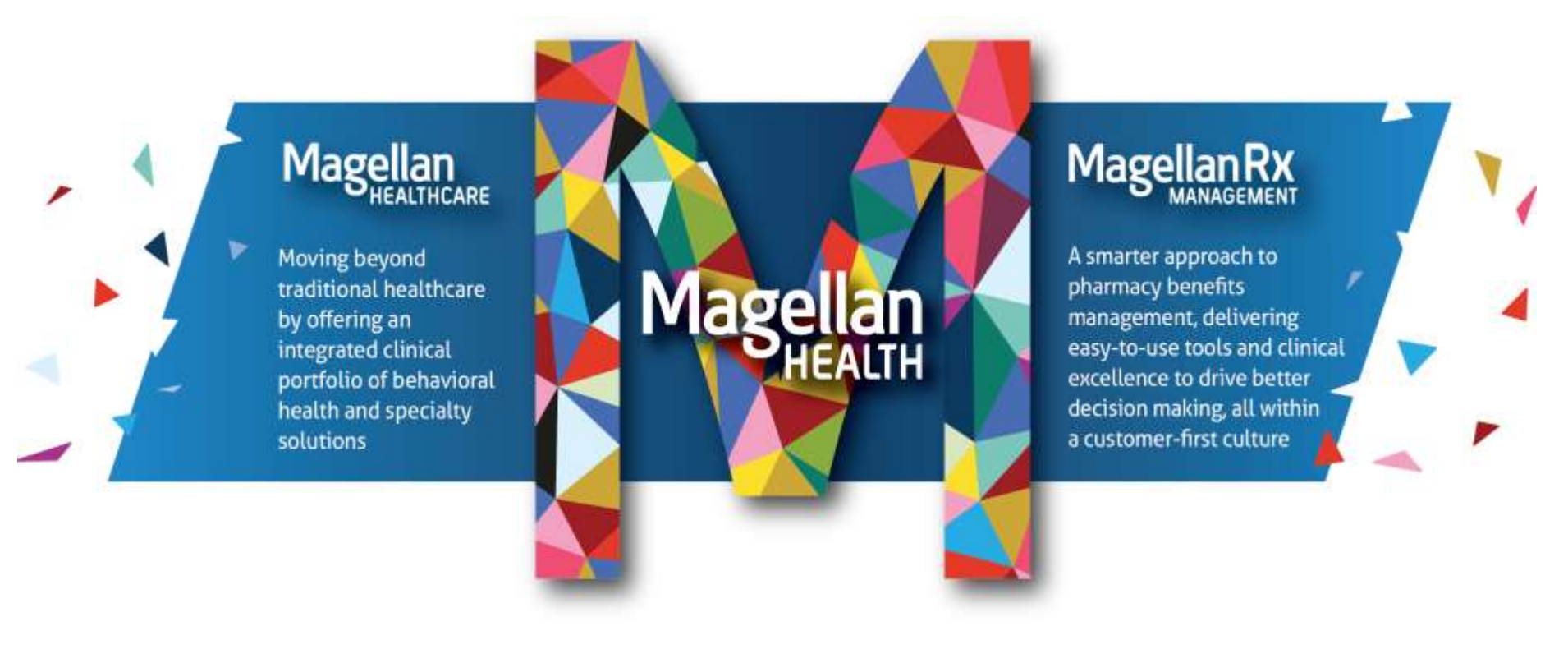

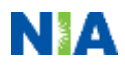

## *NIA Highlights*

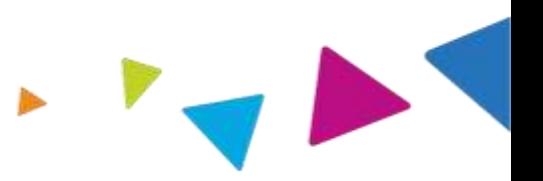

#### **NIA Facts**

- Providing Client Solutions since 1995
- Magellan Acquisition (2006)
- Headquartered in Scottsdale, AZ
- Business supported by two National Call Operational **Centers**

#### **Industry Presence**

- 78 Health Plan Clients serving 27.06 National Lives
- 15.76M Commercial;
- 1.45M Medicare;
- 9.85M Medicaid
- 41 states

#### **Clinical Leadership**

- Strong panel of internal Clinical leaders – client consultation; clinical framework
- **NIA Facts** • Supplemented by broad panel of external clinical experts as consultants (for guidelines)

#### **Product Portfolio**

- Advanced Diagnostic Imaging
- Cardiac Solutions
- Radiation Oncology
- Musculoskeletal Management (Surgery/IPM)
- Physical Medicine (Chiropractic Care, Speech Therapy, Physical and Occupational Therapies)
- Provider Profiling & Practice Management Analysis

#### **URAC Accreditation & NCQA Certified**

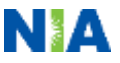

## *NIA's Prior Authorization Program*

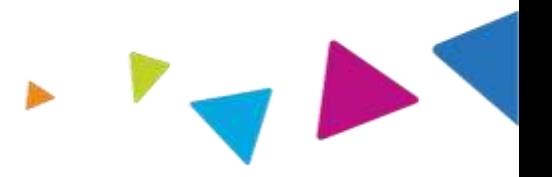

#### **Effective March 1, 2019**

Only non-emergent procedures performed in an outpatient setting require authorization with NIA.

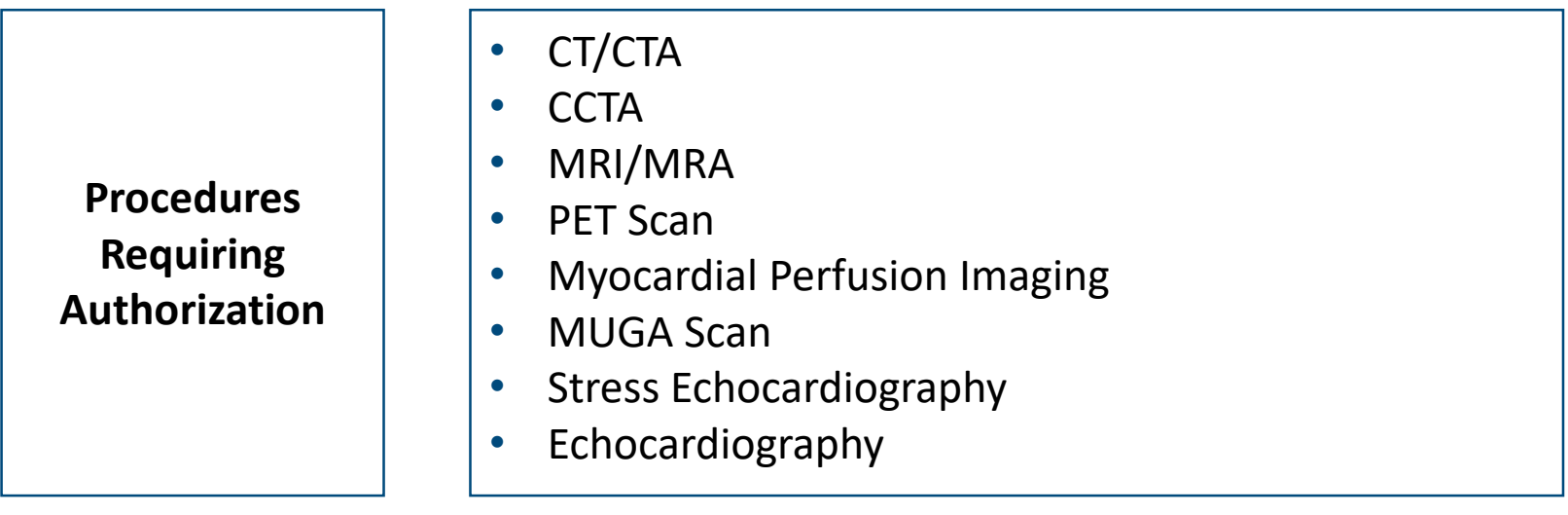

**Excluded from Program: Procedures** Performed in the Following Settings:

- Hospital Inpatient
- Observation
- Emergency Room
- Urgent Care
- Surgery Center

## *List of CPT Procedure Codes Requiring Prior Authorization*

- Review Claims/Utilization Review Matrix to determine CPT codes managed by NIA
- CPT Codes and their Allowable Billable Groupings
- Located on RadMD
- Defer to Arkansas Total Care Policies for Procedures not on Claims/Utilization Review Matrix

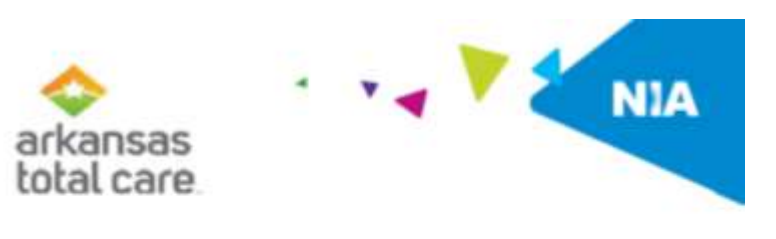

Arkansas Total Care Utilization Review Matrix 2019

The matrix below contains all of the CPT 4 codes for which National Imaging Associates. Inc. OUA) messages on behalf of Arkansas Total Care. This matrix is designed to assist in the resolution of claims adjudication and claims questions related to those services sutherced by NZA. The "Allowable Billed Groupings" is meant to outline that if a given procedure is authorized, that any one of the listed procedure codes could be submitted on a claim representing that service. This assumes that the member is eligible at the time of the service, that appropriate rebundling rules are applied, that the claim includes an appropriate diagnosis code for the CPT code and that the service is performed within the validity period.

If a family of CPT codes is not listed in this matrix, an exact match is required between the authorized CPT code and the billed CPT code. If the exact match does not occur, the charge should be adjudicated scoordingly.

"Please note: Services rendered in an Ensergency Room, Observation Room, Urgent Care, Surgery Center or Hospital Inputient setting are not managed by NIA.

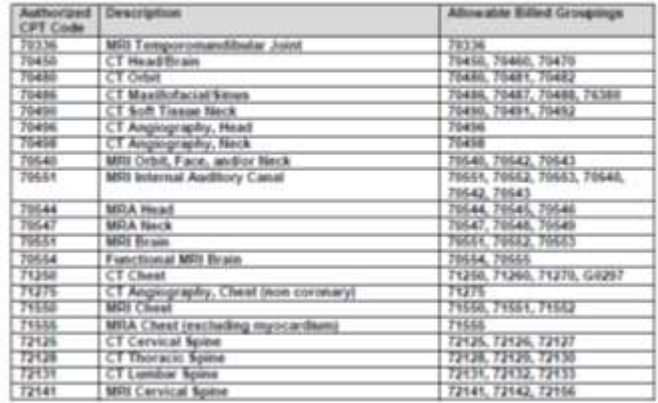

*Responsibility for Authorization*

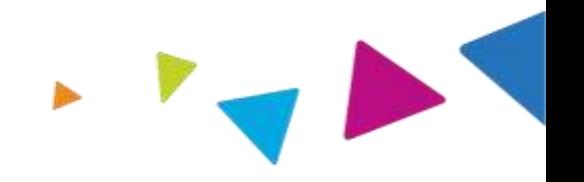

#### **Ordering Provider**

### **Responsible for obtaining prior authorization**

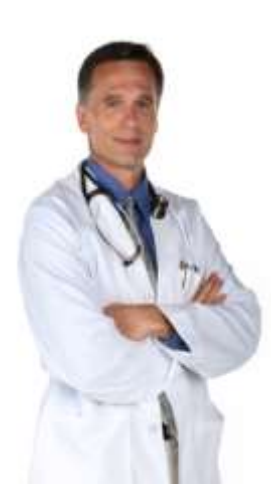

#### **Rendering Provider**

**Ensuring that prior authorization has been obtained prior to providing service**

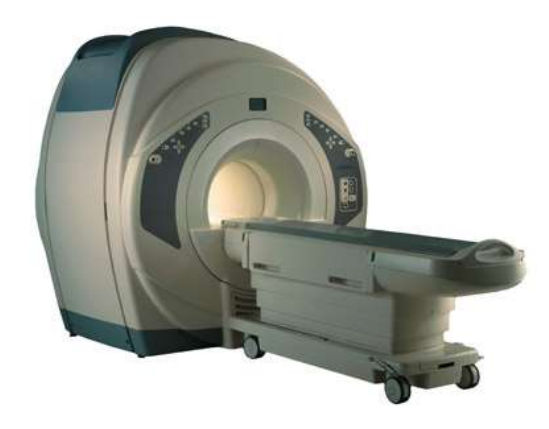

*Recommendation to Rendering Providers: Do not schedule test until authorization is received*

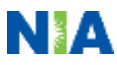

## *Prior Authorization Process Overview*

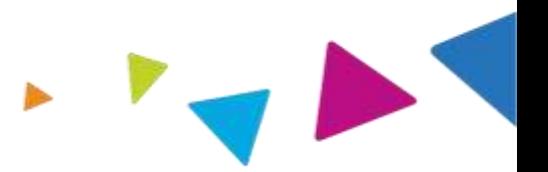

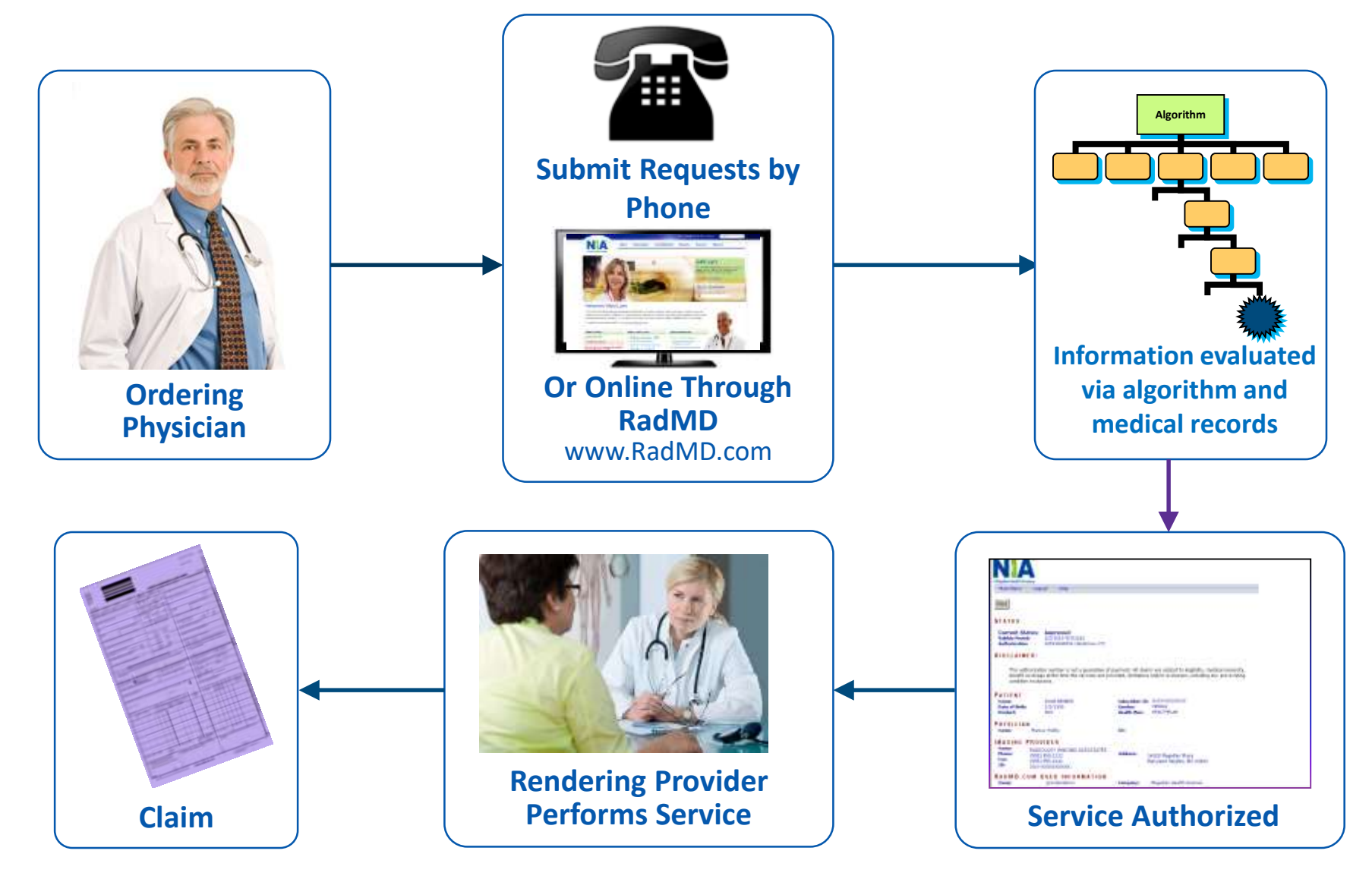

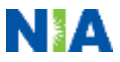

## *Clinical Decision Making and Algorithms*

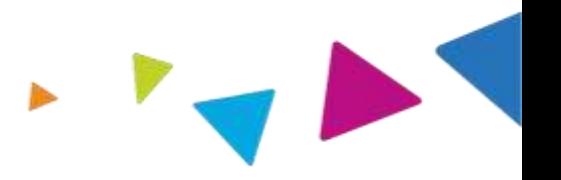

- Guidelines are reviewed and mutually approved by Arkansas Total Care and NIA's Chief Medical Officers
- NIA's algorithms and medical necessity reviews collect key clinical information to ensure that Arkansas Total Care members are receiving appropriate care prior to more invasive procedures being performed. Our goal – ensure that Arkansas Total Care members are receiving the appropriate level of care.
- Clinical Guidelines available on [www.RadMD.com](http://www.radmd.com/)

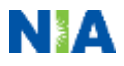

## *Patient and Clinical Information Required for Authorization*

#### **GENERAL**

Includes things like ordering physician information, Member information, rendering provider information, requested examination, etc.

#### **CLINICAL INFORMATION**

- Includes clinical information that will justify examination, symptoms and their duration, physical exam findings
- Preliminary procedures already completed (e.g., x-rays, CTs, lab work, ultrasound reports, scoped procedures, referrals to specialist, specialist evaluation)
- Reason the study is being requested (e.g., further evaluation, rule out a disorder)

**Refer to the Prior Authorization Checklists on RadMD for more specific information.**

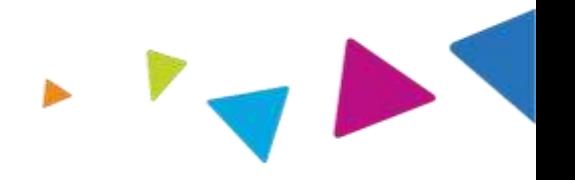

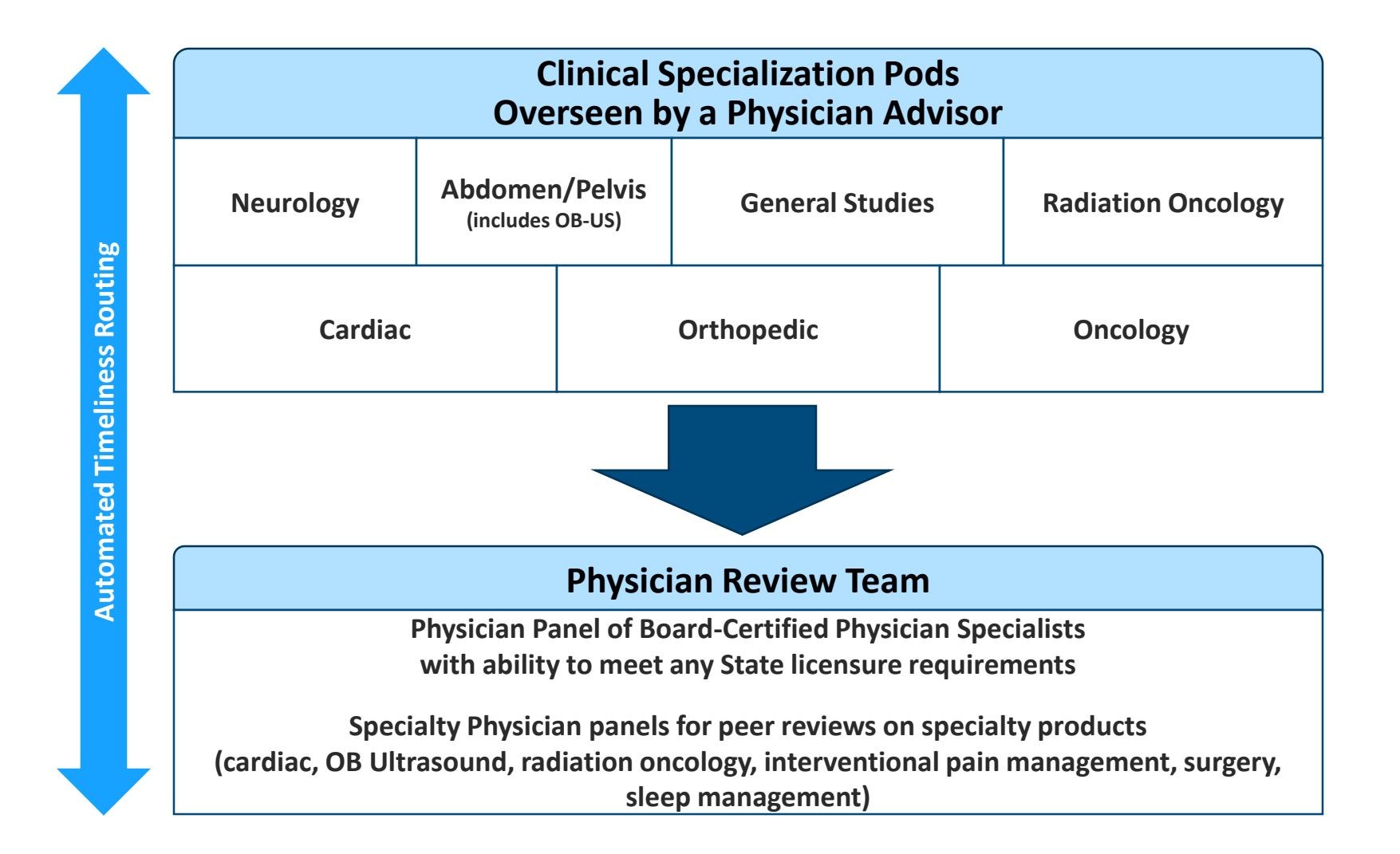

## *Document Review*

- NIA may request patient's medical records/additional clinical information
- When requested, validation of clinical criteria within the patient's medical records is required before an approval can be made
- Ensures that clinical criteria that supports the requested test are clearly documented in medical records
- Helps ensure that patients receive the most appropriate, effective care

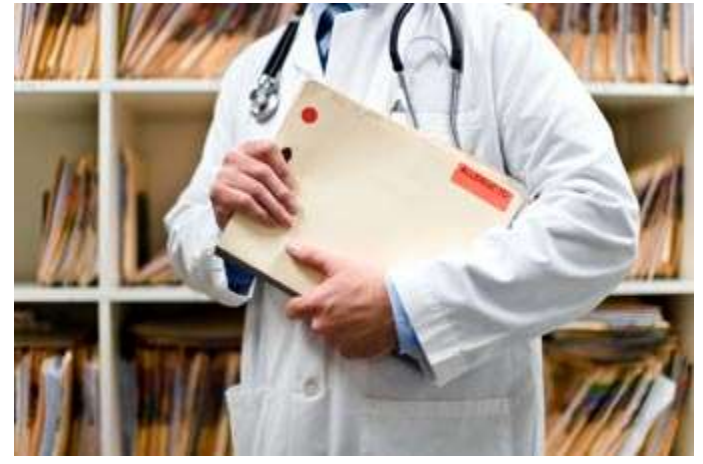

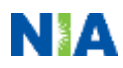

## *NIA to Ordering Provider: Request for Additional Clinical Information*

**FAXC** 

Date: TODAY

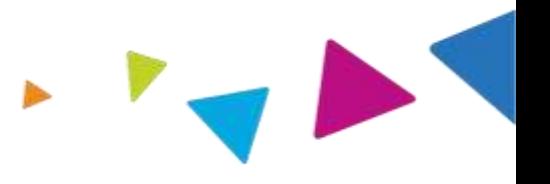

**CC TRACKING NUMBER** 

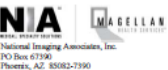

**ABDOMEN - PELVIS CT** PLEASE FAX THIS FORM TO: 1-800-784-6864

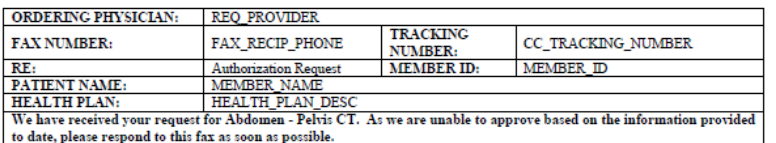

Study Requested was: Abdomen - Pelvis CT For documentation ALWAYS PROVIDE:

- 1. The most recent office visit note
- 2. Any office visit note since initial presentation of the complaint/problem requiring imaging
- 3. Any supporting documentation such as diagnostic or imaging reports that corroborate abnormalities or the requirement for follow-up imaging

Further specifics and examples are listed below. FAX QUESTIONS ADDL aaIfaddlfaxquestions

a) Abdominal pain evaluation:

Provide details regarding history of abdominal pain (history- onset, trauma mechanism, if relevant, effect on/change w/ bowel or urinary habits, relevant past medical history- bowel disease or surgery, etc; examination, including pelvic/rectal examinations; diagnostic work-up- submit reports demonstrating abnormalities; prior treatment/consultation, if any).

b) Abnormal finding on examination, imaging or laboratory test:

Provide the office visit note(s) or lab/imaging report that documents the abnormality found and any needed explanation of the relevance to the request for abdomen/pelvis CT imaging

c) Suspicion of cancer:

Provide the office visit/consultation notes indicating rationale for suspicion of cancer, along with relevant examination, diagnostic/imaging reports indicating the relevance of an imaging test in further evaluation of a possible malignancy

d) History of cancer:

Provide the office visit note describing the current symptoms or issue and the history; report of the biopsy and/or relevant treatment reports that will document the cell type of the cancer and treatment to date.

e) Pre-operative evaluation:

Provide the office visit note/consultation by the surgical specialist indicating the operation planned and indications. It is usually expected that planned pre-operative evaluation will be ordered by the surgeon in conjunction with surgical scheduling so that the two coincide within a four week/30 day period.

f) Post-operative evaluation:

**FAXC** 

**CC\_TRACKING\_NUMBER** 

• A fax is sent to the provider detailing what clinical information that is needed, along with a Fax Coversheet

- We stress the need to provide the clinical information as quickly as possible so we can make a determination
- Determination timeframe begins after receipt of clinical information
- Failure to receive requested clinical information may result in non certification

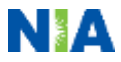

## *Submitting Additional Clinical Information/Medical Records to NIA*

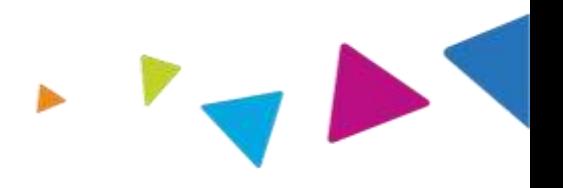

- Two ways to submit clinical information to NIA
	- ‒ *Via Fax*
	- ‒ *Via RadMD Upload*
- Use the Fax Coversheet (when faxing clinical information to NIA)
- Additional copies of Fax Coversheets can also be printed from RadMD or requested via the Call Center @ 1- 866-500-7685

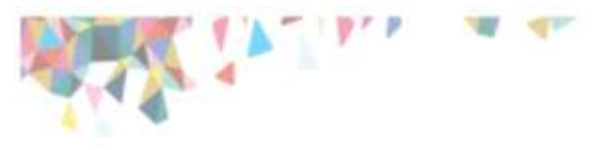

#### **DC TRACKING NUMBER**

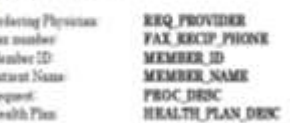

Please use this form as the cover sleet for any information that you fan to us regarding the above patient's regard. The mineric code allows the fax to be attacked immediately upon receipt to the presumerization request.

If you have other patients with existing requests and you would like to fax information you can obtain a fax syner sheet by valling FAXContenheetNEE re go to RaGGD and follow the link 'Request a fax cover sheet'

If you son fasting information for more that one patient please separate each patient's information with the rever sheet specific for each patient's request.

For firm and information to EadOneRadiologyPanNet

In order for our climical reviewers to follow up on this information please include a contact name and plone manber.

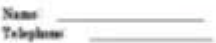

TOBARDADA ID NOTICE

to moved the bookship own, please top, inmakently to the soulie that you have control this massage is note and destroy the wigins!. This but and any files transmitted with it commis information that taxy be legally confidented and to provinged. The radiometers to consuled existy for the individual at onling summit and account to expose stavic assorbented. If you are set the introduct mispose, say disclosure, maying, distribution or use of the express of this submation is annihilated and not be valueful

CC. TRACKING, NUMBER

*Be sure to use the NIA Fax Coversheet for all transmissions of clinical information!*

## *Prior Authorization Process*

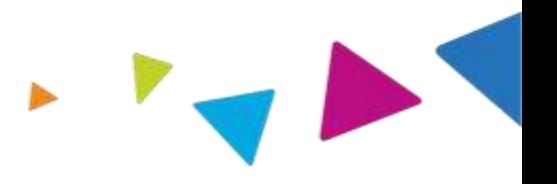

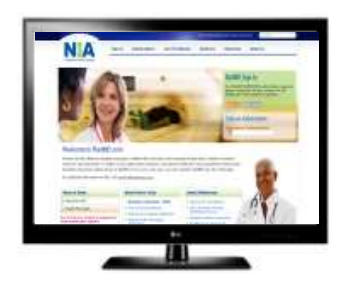

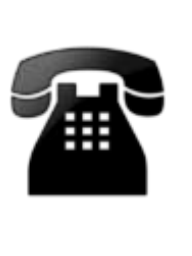

- Requests are evaluated using our clinical algorithms
- Requests may:
	- 1. Approve
	- 2. Require additional clinical review and Pend for clinical validation of medical records
	- 3. Pend for clinical validation of medical records

#### **Intake Level Initial Clinical Review**

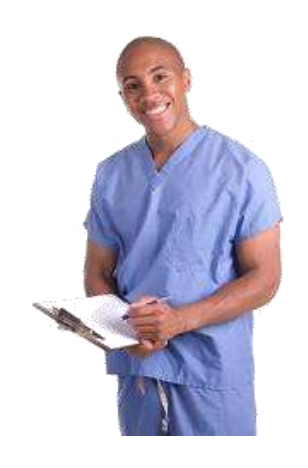

- Nurses will review request and may:
	- 1. Approve
	- 2. Send to NIA physician for additional clinical review

#### **Physician Clinical Review**

- Physicians may:
	- 1.Approve
	- 2.Deny

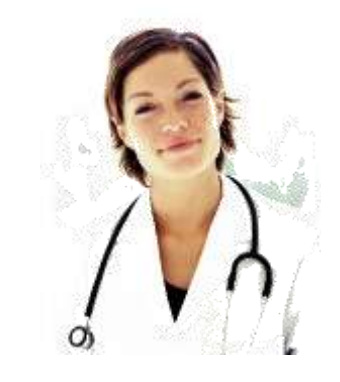

*A peer to peer discussion is always available!*

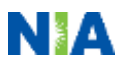

## *Notification of Determination*

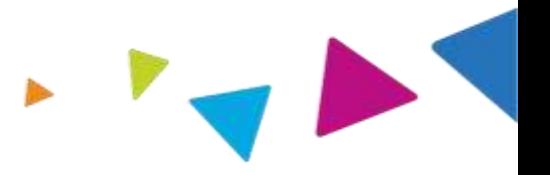

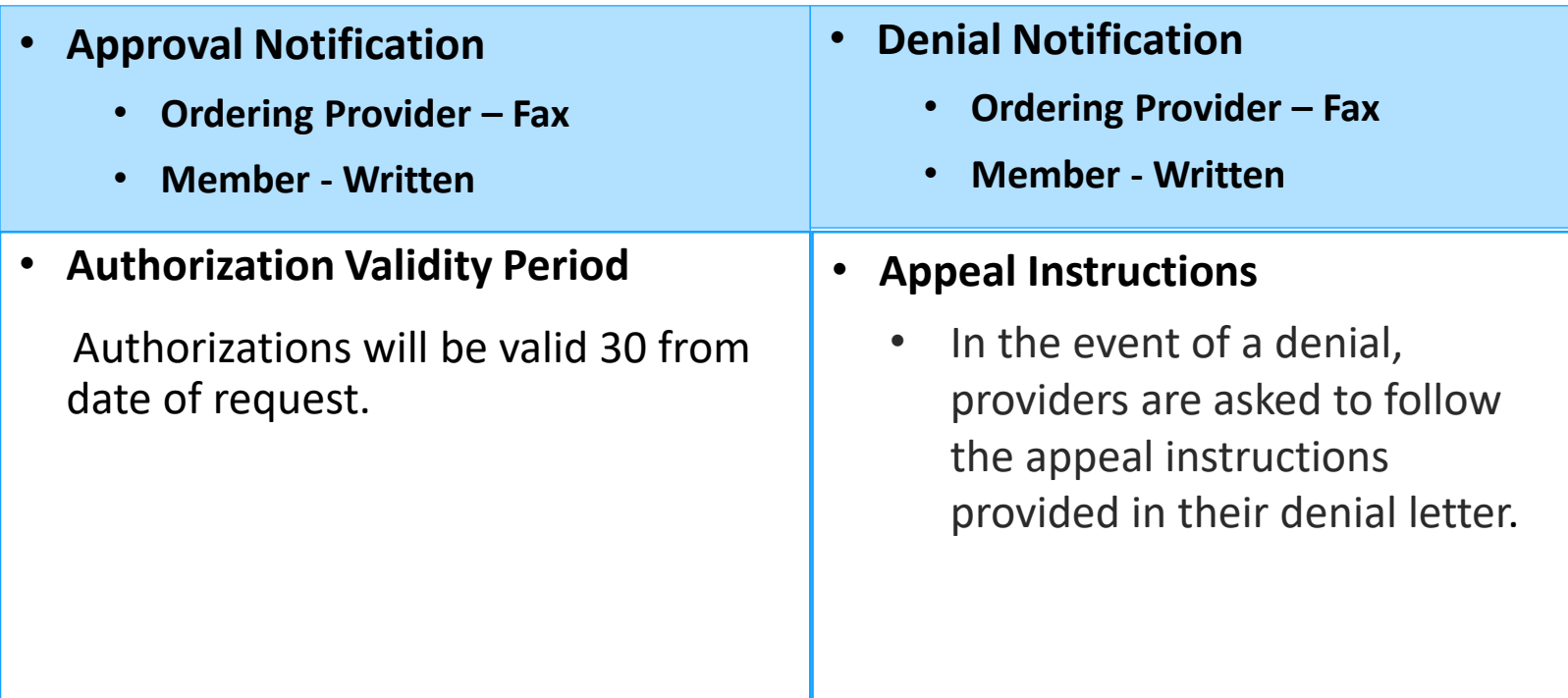

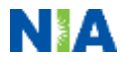

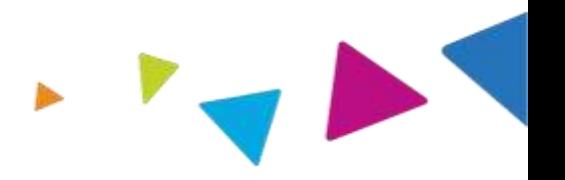

## **Urgent Authorization Process**

If an urgent clinical situation exists outside of a hospital emergency room, please contact NIA immediately with the appropriate clinical information for an expedited review at 1-866-500-7685.

*Program Components*

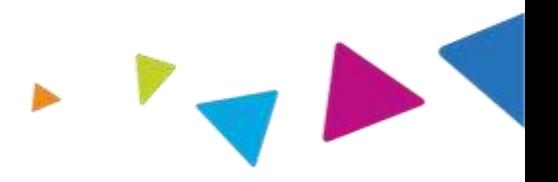

# Provider Network

Claims and Appeals

# Radiation Safety

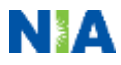

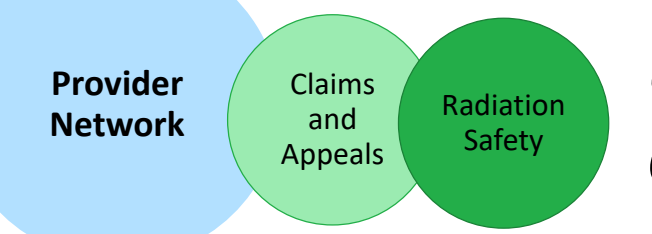

*Using Arkansas Total Care Network*

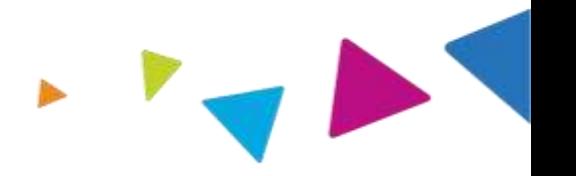

### **Advanced Imaging Provider Network:**

• Arkansas Total Care will use the Arkansas Total Care network of Free-Standing Imaging Facilities (FSFs), Hospitals, and In Office Providers as it's preferred providers for delivering outpatient CT/CTA, MRI/MRA, PET Scan, CCTA, Myocardial Perfusion Imaging, MUGA Scan, Stress Echocardiography, and Echocardiography services to Arkansas Total Care members throughout the state of Arkansas.

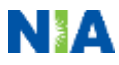

#### Provider Network

**Claims and Appeals** Radiation Safety

## *Claims and Appeals*

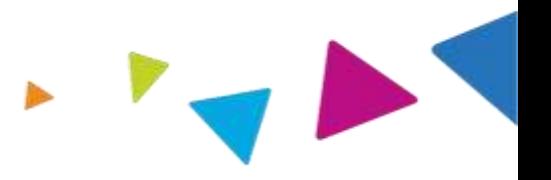

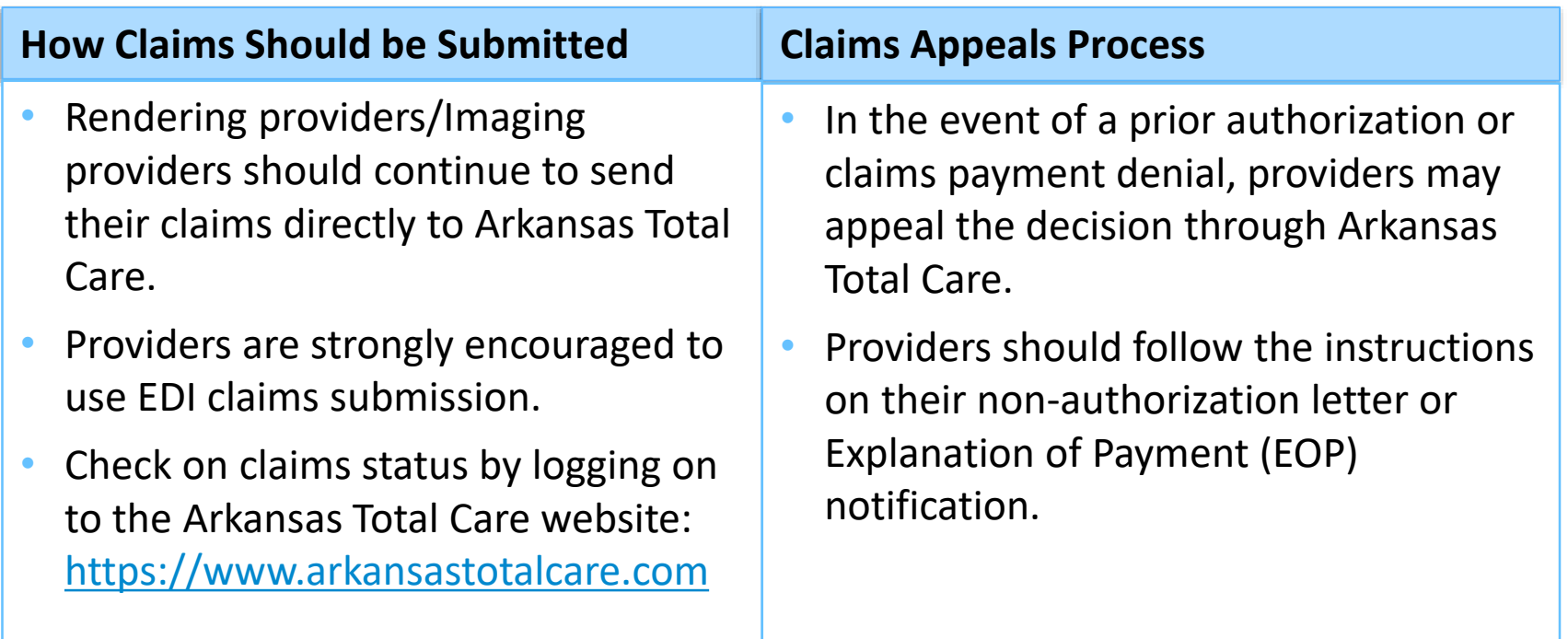

**NOTE:** Consistent with CMS guidelines, multiple procedure discounts are applied when appropriate.

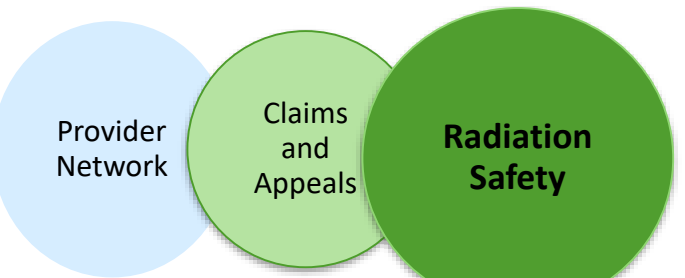

# *Radiation Safety and Awareness*

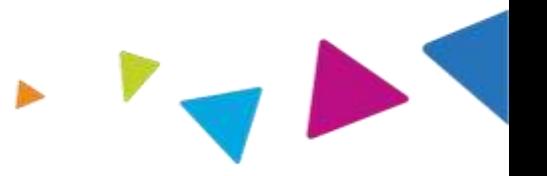

- Studies suggest a significant increase in cancer in dose estimates in excess of 50 mSv
- U.S. population exposed to nearly six times more radiation from medical devices than in 1980
- CT scans and nuclear studies are the largest contributors to increased medical radiation exposure

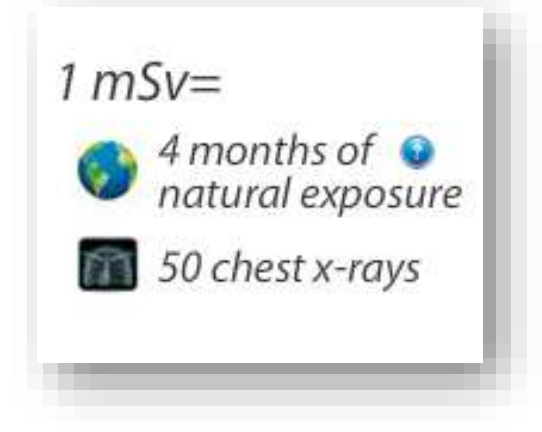

NIA has developed Radiation Awareness Tools and Safety Programs designed to create patient and physician awareness of radiation concerns

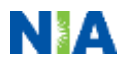

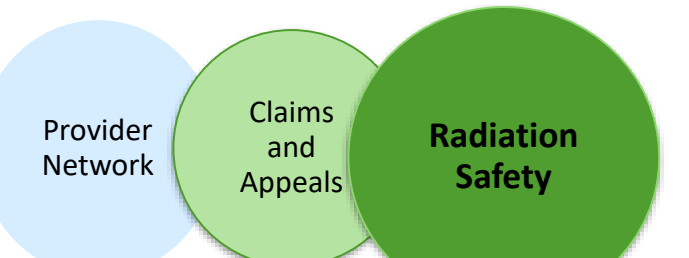

# *NIA's Radiation Safety Tools*

#### **Radiation Awareness Education**

• Promote Provider and Member Awareness and Education

## **Radiation Calculator**

#### [www.radiationcalculator.com](http://www.radiationcalculator.com/)

Over 8,000 visits to the website from 89 countries

Apple, Android and Facebook App available

– Average rating: 4 out of 5 stars

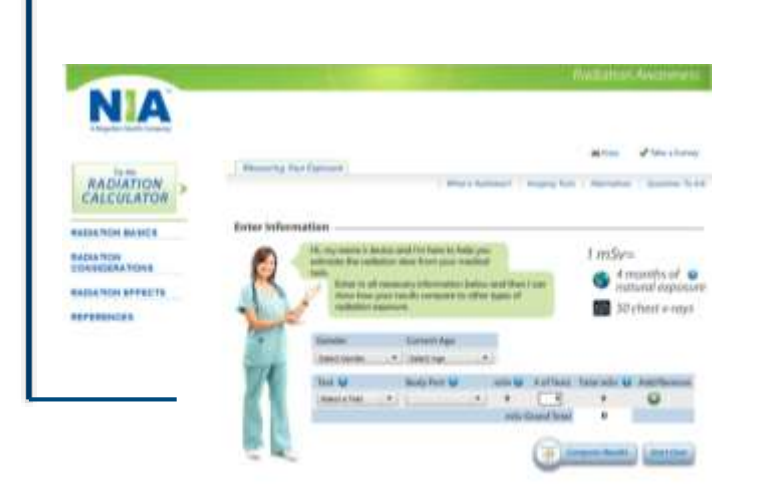

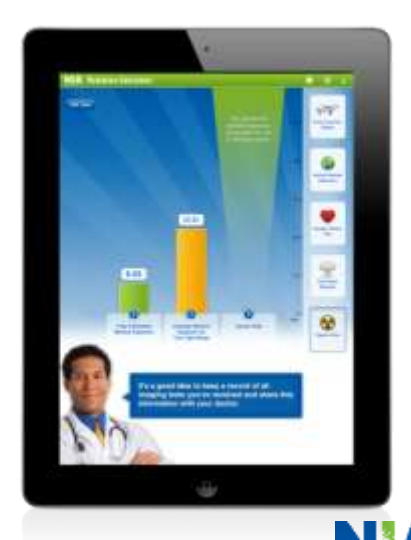

## *Provider Tools*

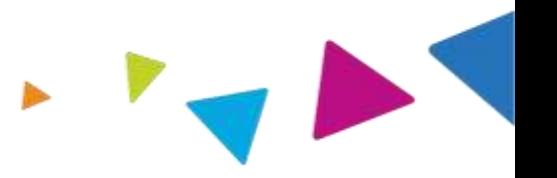

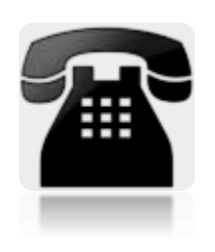

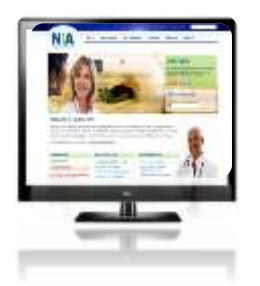

 $\triangleright$  Toll free authorization and information number – 1-866-500-7685

Available 7:00 a.m. – 7:00 p.m. CST

- Interactive Voice Response (IVR) System for authorization tracking
- $\triangleright$  RadMD Website Available 24/7 (except during maintenance)
	- Request authorization and view authorization status
	- Upload additional clinical information
	- View Clinical Guidelines, Frequently Asked Questions (FAQs), and other educational documents

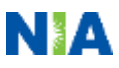

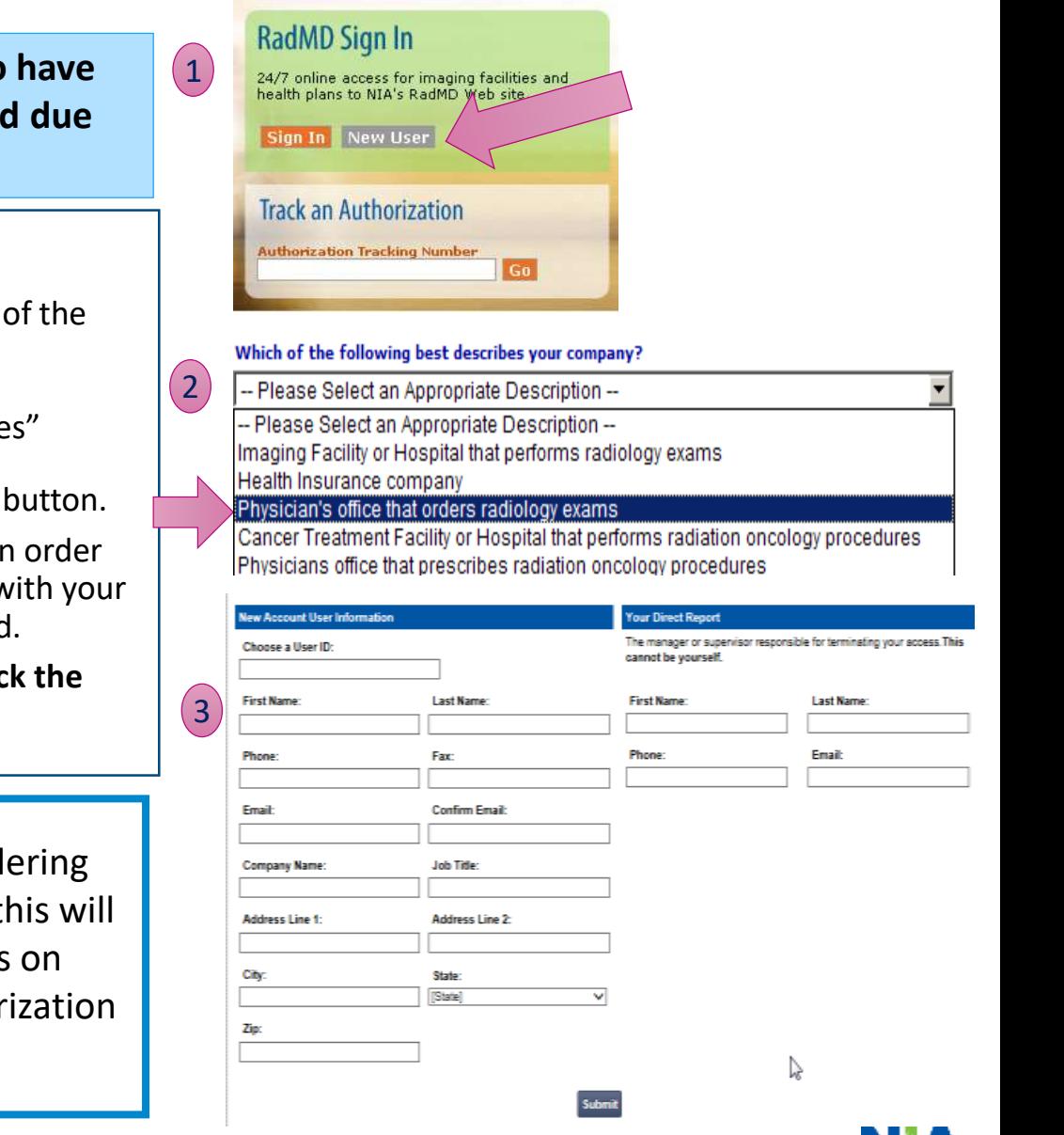

## *Ordering Provider: Getting Started on RadMD.com*

**Everyone in your organization is required to** their own separate user name and password **to HIPAA regulations.**

#### STEPS:

- 1. Click the "New User" button on the right side home page.
- 2. Select "Physicians office that orders procedure
- 3. Fill out the application and click the "Submit"
	- You must include your e-mail address in for our Webmaster to respond to you v NIA-approved user name and password

**NOTE: On subsequent visits to the site, click "Sign In" button to proceed.**

Offices that will be both ordering and rend should request ordering provider access, the allow your office to request authorizations RadMD and see the status of those author requests.

## **Rendering Provider: Getting Start** *RadMD.com*

#### **IMPORTANT**

- **Everyone in your organization is required to have their own separate user name and password due to HIPAA regulations.**
- **Designate an "Administrator" for the facility who manages the access for the entire facility.**

#### STEPS:

- 1. Click the "New User" button on the right side of the home page.
- 2. Select "Facility/office where procedures are performed"
- 3. Fill out the application and click the "Submit" button.
	- − You must include your e-mail address in order for our Webmaster to respond to you with your NIAapproved user name and password.

**NOTE: On subsequent visits to the site, click the "Sign In" button to proceed.**

If you have multiple staff members entering authorizations and you want each person to be able to see all approved authorizations, they will need to register for a rendering username and password. The administrator will have the ability to approve rendering access for each employee. This will allow users to see all approved authorizations under your organization.

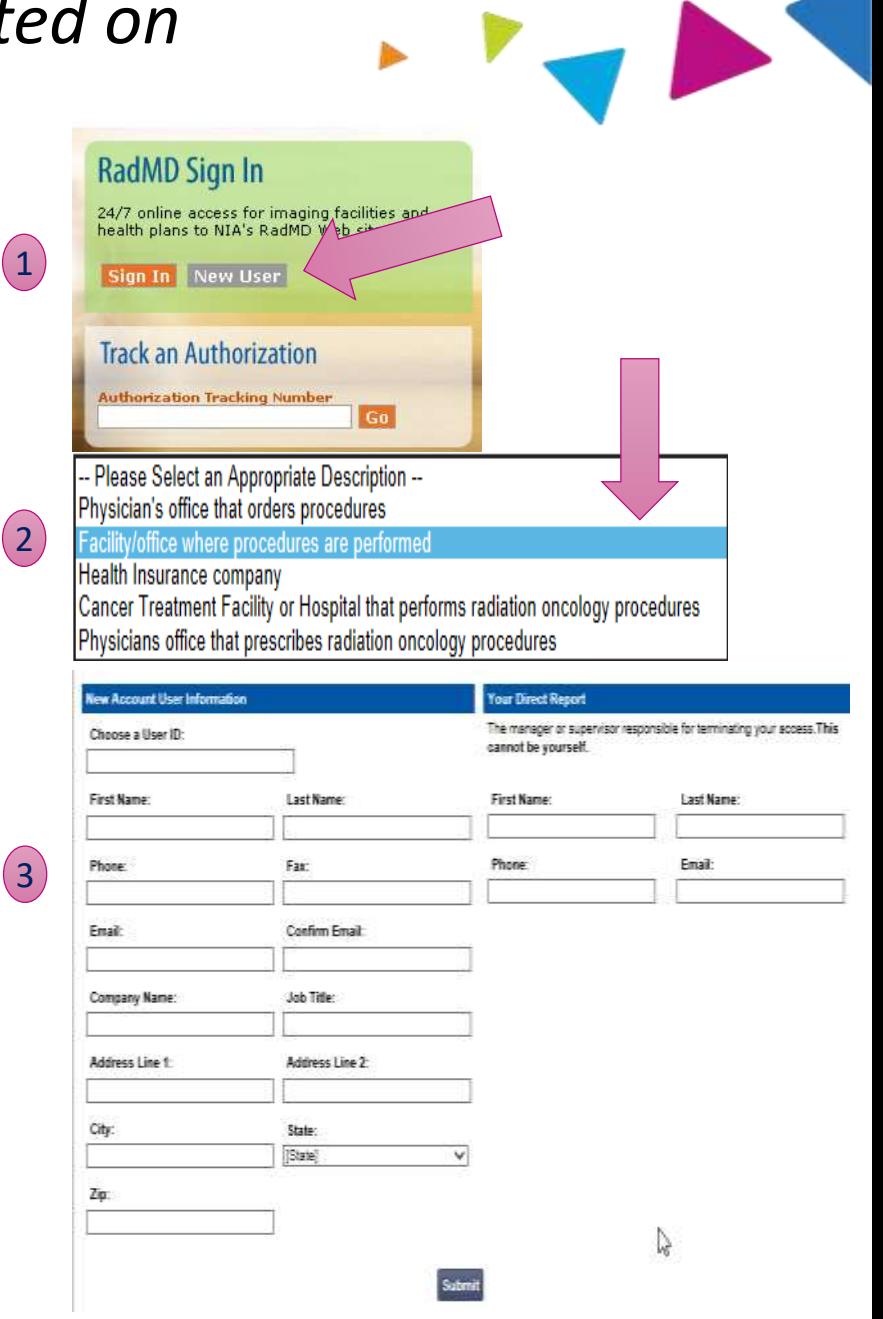

# *When to Contact National Imaging Associates, Inc. (NIA)*

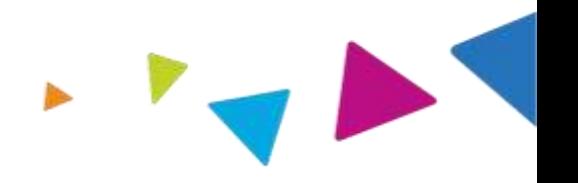

### **Providers**:

#### **Ordering Providers:**

- To initiate a request for an authorization please contact NIA via website, [www.RadMD.com](http://www.radmd.com/) or via toll-free number 1-866-500-7685.
- To check the status of an authorization please contact NIA via website, [www.RadMD.com](http://www.radmd.com/) or Interactive Voice Response (IVR) System at 1-866-500-7685.

#### **Rendering Providers:**

To check the status of an authorization please contact NIA via website, [www.RadMD.com](http://www.radmd.com/) or Interactive Voice Response (IVR) System at 1-866-500-7685.

#### **Ordering Providers and Rendering Providers:**

- For assistance or technical support for RadMD, please contact RadMD Help Desk via e-mail [RadMDSupport@magellanhealth.com](mailto:RadMDSupport@magellanhealth.com) or 877-80-RadMD (877-807-2363).
- For any provider education requests or questions specific to NIA and the Medical Specialty Solutions Program, Providers may contact Leta Genasci, Provider Relations Manager [ljgenasci@magellanhealth.com](mailto:ljgenasci@magellanhealth.com) or 1-800-450-7281 Ext. 75518.

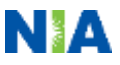

## *RadMD Demo*

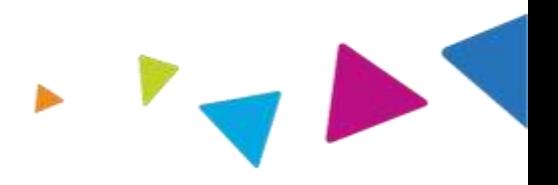

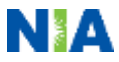

## *Confidentiality Statement for Providers*

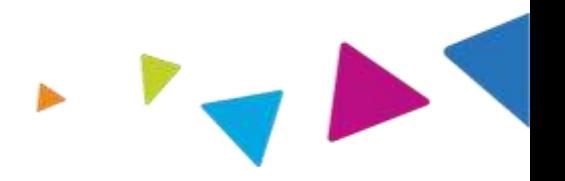

*The information presented in this presentation is confidential and expected to be used solely in support of the delivery of services to Arkansas Total Care members. By receipt of this presentation, each recipient agrees that the information contained herein will be kept confidential and that the information will not be photocopied, reproduced, or distributed to or disclosed to others at any time without the prior written consent of Arkansas Total Care and Magellan Health, Inc.*

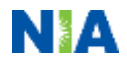

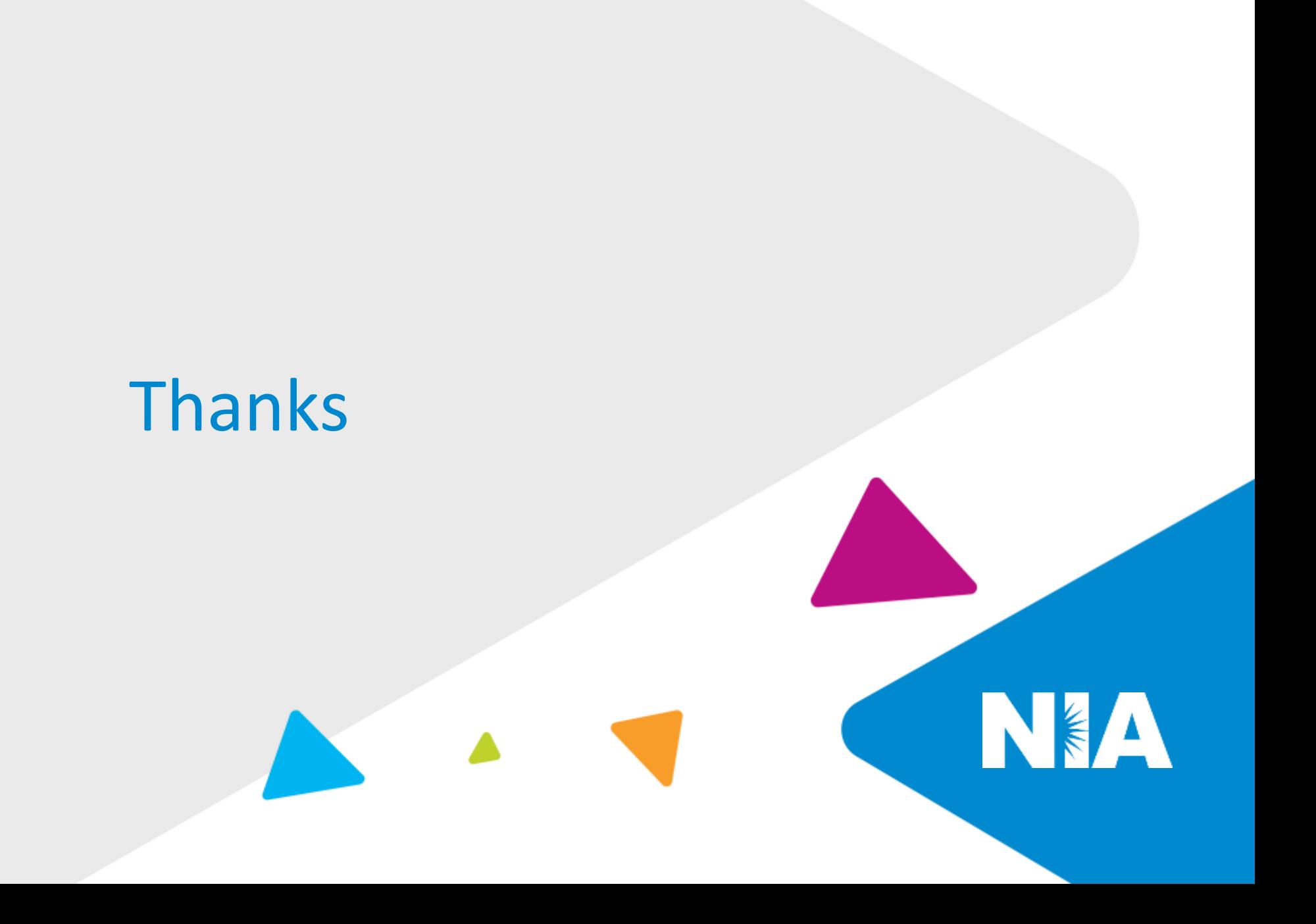